## Tiki7

Tiki7 ist fÄ1/4r April 2011 geplant, ist aber ein wenig verzĶgert (Mai 2011). Siehe [Roadmap](https://dev.tiki.org/Roadmap) und [Tiki7](https://dev.tiki.org/Tiki7)

Es gab im März 2011 eine massive Codebereinigung in den Trackerfunktionen. Wenn Du Tracker benutzt, dann solltest Du unbedingt **vor einer Versionsaktualisierung** die Tracker gr $\tilde{A}$ ¼ndlich an einer Sicherheitskopie testen und ggf. alle Probleme berichten. Also ein Backup nicht vergessen!

Der Support f $\tilde{A}^{1/4}$ r den Internet Explorer 6.0 wurde eingestellt. Wenn Du immer noch den IE6 in Deiner Organisation einsetzt, bleibe bei [Tiki6](https://doc.tiki.org/Tiki6) [Long Term Support](https://dev.tiki.org/Long%20Term%20Support). Verwandt: Browserkompatibilit $\tilde{A}$ xt

Veröffentlichungshinweise gibt es unter: <http://tiki.org/ReleaseNotes7.0>

Liste der  $\tilde{A}$ "nderungen:

## Table of contents

- [1.1. Aktionslog](#page--1-0)
- [1.2. Autoload](#page--1-0)
- [1.3. Bezahlung](#page--1-0)
- [1.4. Buchhaltung](#page--1-0)
- [1.5. Codebearbeitung im Browser](#page--1-0)
- [1.6. CodeMirror](#page--1-0)
- $\cdot$  [1.7. CSS](#page--1-0)
- [1.8. Dateiarchive](#page--1-0)
- $\cdot$  1.9. HTMI 5
- $\cdot$  1.10. Interaktive Acebersetzung und die "Bearbeite oder exportiere Sprachen"-Seite
- [1.11. Inhalte organisieren](#page--1-0)
- [1.12. Kanonische URLs](#page--1-0)
- [1.13. Kommentare](#page--1-0)
- [1.14. Markierte Revisionen](#page--1-0)
- $\cdot$  1.15. Men $\tilde{A}^{1/4}$ s
- [1.16. Mobil mit jQuery Mobile](#page--1-0)
- $\cdot$  [1.17. Module](#page--1-0)
	- [Ausstehende Bezahlung](#page--1-0)
	- [Module-Überarbeitung](#page--1-0)
	- [TrackerHilfe](#page--1-0)
- [1.18. OpenStreetMap](#page--1-0)
- $\cdot$  1.19. Passw $\tilde{A}$ ¶rter
- $\cdot$  [1.20. Plugins](#page--1-0)
	- [1.20.1. Parser-Verbesserungen](#page--1-0)
	- $\cdot$  1.20.2. Benachrichtigung f $\tilde{A}^{1/4}$ r auf best $\tilde{A}$ ¤tigung wartende Plugins
	- [1.20.3. Plugin Gruppenablauf](#page--1-0)
	- [1.20.4. Plugin Erhalte Sicherheits-Token](#page--1-0)
	- [1.20.5. PluginSlideshow](#page--1-0)
	- [1.20.6. PluginTrackerToggle](#page--1-0)
	- [1.20.7. Plugins UI](#page--1-0)
- $\cdot$  1.20.8. Plugins f $\tilde{A}^{1/4}$ r Blip.tv und Vimeo Videos
- [1.21. Profile exportieren](#page--1-0)
- [1.22. Diashow](#page--1-0)
- [1.23. Smarty-Tabelle](#page--1-0)
- $\cdot$  [1.24. SOAP](#page--1-0)
- [1.25. Syntax-Hervorhebung](#page--1-0)
- [1.26. Tabellenkalkulation](#page--1-0)
- [1.27. Theme Generator](#page--1-0)
- [1.28. Theme-Stile](#page--1-0)
- [1.29. Tracker](#page--1-0)
	- 1.29.1. Neue Berechtigung um AnhĤnge anzusehen
- [1.30. Vereinheitlichte Suche](#page--1-0)
- [1.31. WebDAV Zugriff auf Wiki Seiten](#page--1-0)
- [1.32. Wordpress Importer](#page--1-0)
- [1.33. Zeichnen mit SVG-edit](#page--1-0)
- [1.34. Zend Framework 1.11](#Zend_Framework_1.11)
- [1.35. Zotero](#page--1-0)

(alphabetisch sortiert)

## 1.1. Aktionslog

[Aktionslog](https://doc.tiki.org/Logs) neue Aktionen werden geloggt:

- Kategorisierung und Entkategorisierung von Wiki Seiten.
- · Wikianhänge

## 1.2. Autoload

Tiki7 benutzt [Autoload](http://php.net/manual/en/language.oop5.autoload.php)

#### 1.3. Bezahlung

Irlaubt es, Bezahlungen dahingehend einzuschränken, dass nur der Benutzer sie sehen kann, der die Zahlung leiste soll (Ä1/4bliche Benutzung)

#### 1.4. Buchhaltung

[Buchhaltung](https://doc.tiki.org/Accounting). Siehe [erster Beitrag](http://tikiwiki.svn.sourceforge.net/viewvc/tikiwiki?view=revision&revision=30948)

## 1.5. Codebearbeitung im Browser

Siehe [Syntaxhervorhebung](#page--1-0)

#### 1.6. CodeMirror

Siehe [Syntaxhervorhebung](#page--1-0)

#### 1.7. CSS

Siehe [Theme-Stile](#page--1-0)

## 1.8. Dateiarchive

Zwei neue Optionen:

- · Benutze Dateiarchive fÃ1/4r Wikianhänge
- $\cdot$  Benutze Dateiarchive f $\tilde{A}^{1/4}$ r Benutzerdateien

## 1.9. HTML5

#### Tiki7 wird [HTML5](https://doc.tiki.org/HTML5) nutzen

<http://de.wikipedia.org/wiki/HTML5>

HTML5 ist Ä1/4berwiegend abwĤrtskompatibel, so dass Menschen mit neueren Browsern von den Neuerungen profitieren und andere hiervon nicht weiter betroffen werden.

## 1.10. Interaktive Äœbersetzung und die "Bearbeite oder exportiere Sprachen"-Seite

In Fortsetzung der Arbeit von [Tiki5](https://doc.tiki.org/Tiki5) und [Tiki6](https://doc.tiki.org/Tiki6) wurden in Tiki7 verschiedene Verbesserungen zur interaktiven Äœbersetzung und zu "Sprachen bearbeiten oder exportieren" (tiki-edit\_languages.php) hinzugefÄ1/4gt. Es ist nicht mehr notwendig tiki-edit\_languages.php aufzurufen um den interaktiven Äœbersetzungsmodus aufzurufen. Du musst nur noch auf interaktive Äœbersetzung im "Quick Admin" Bereich klicken. Die SchaltflĤche ist nun intelligenter und bleibt auf der aktuellen Seite anstelle tiki-edit languages.php aufzurufen.

· Vor Tiki7 mussten vor der Nutzung des "Sprache bearbeiten" Tab die Äœbersetzungen einer bestimmten Sprache zuerst in die Datenbank importiert oder interaktiv  $\tilde{A}^{1/4}$ bersetzt werden. Jetzt ist es m $\tilde{A}$ ¶glich,  $\tilde{A}$ œbersetzungen direkt hinzuzuf $\tilde{A}^{1/4}$ gen oder zu bearbeiten. Deswegen wurde auch der Tab zum importieren der Datei language.php von tiki-edit languages.php entfernt.

- · Auf tiki-edit languages.php wurde der benutzerdefinierter Paginierungscode durch das Standardpaginierungssystem von Tiki ersetzt
- Neue Funktionen auf dem "Sprachen bearbeiten" Tab machen die gemeinsame Äœbersetzung von Tiki (durch [http://i18n.tiki.org\)](http://i18n.tiki.org) einfacher:
- KontrollkĤstchen um nur in der Datenbank gespeicherte Äœbersetzungen anzuzeigen
- . Wenn eine Äœbersetzung in der Datenbank von der in der language.php Datei abweicht, so wird die Original $\tilde{A}^{1/4}$ bersetzung und den Unterschied zwischen beiden angezeigt
- **Es wird angezeigt, wer**  $\tilde{A}^{1/4}$ **bersetzt hat und wann das war**

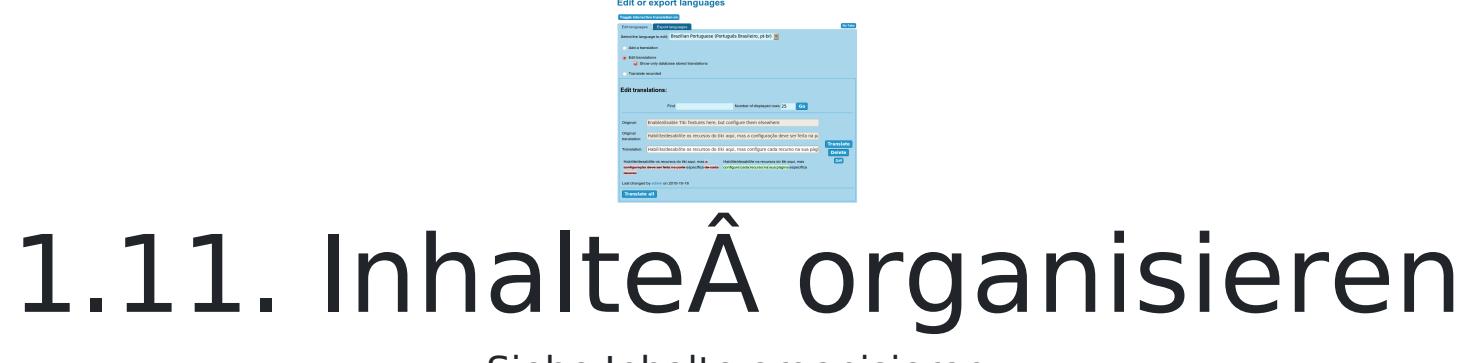

Siehe [Inhalte organisieren](https://doc.tiki.org/Content-Organizer)

## 1.12. Kanonische URLs

Für bessere Suchmaschinenoptimierung wurden neue Optionen für kanonische URLs (bislang nur für Wikiseiten hinzugef $\tilde{A}^{1/4}$ gt. Hierdurch werden Metatags und die Verwaltung von sef-URLs verbessert.

## 1.13. Kommentare

· Archivierte Kommentare: Administratoren kĶnnen Kommentare archivieren und entarchivieren. Diese Funktion kann unter Verwaltung der Kommentare eingestellt werden und ist standardmĤÄŸig deaktiviert.

## 1.14. Markierte Revisionen

Markierte Revisionen sind auf vertrauensw $\tilde{A}^{1/4}$ rdige Benutzer angewiesen, damit Seiten als gut oder sicher markiert werden kĶnnen. Vertrauenswļrdige Benutzer kĶnnen alle Revisionen einsehen und diese nach Bedarf markieren/entmarkieren. Ein Hinweis am oberen Seitenrand bietet hierf $\tilde{A}^{1/4}$ r Auswahlen an und erlaubt es zur  $j\tilde{A}^{1/4}$ ngsten Revision oder zur zuletzt best $\tilde{A}$ ¤tigten Revision zu navigieren. Weitere Informationen gibt es unter [markierte Revisionen](https://doc.tiki.org/Revision-approval%2C-Flagged-Revisions)

## 1.15. Men $\tilde{A}^{1}/_{4}S$

Auf der "Menüs verwalten" Seite des Standardhauptmenüs gibt es nicht mehr die Äœblichen SchaltflĤchen zum Bearbeiten, Konfigurieren und Optionen. Anstelle gibt es eine RESET Schaltfläche und ein Klon-Symbol. Deswegen muss man nun das Hauptmen $\tilde{A}^{1/4}$  zuerst klonen um dann die Kopie f $\tilde{A}^{1/4}$ r Deine bearbeite Version zu benutzen.

## 1.16. Mobil mit jQuery Mobile

Tiki Mobil mit [HAWHAW](http://www.hawhaw.de/) wurde zuerst 2004 verĶffentlicht und war fÄ1/4r die Zeit eindrucksvoll. Heutzutage sind Handys immer leistungsfĤhiger, so dass wir nach der Fertigstellung von [Tiki6](https://doc.tiki.org/Tiki6) [LTS](https://dev.tiki.org/Version%20lifecycle), grĶÄŸere Ä"nderungen vornehmen. KÄ1/4nftig wird [jQuery Mobile](http://jquerymobile.com) genutzt. [MobileESP](http://MobileESP.com) Ä1/4bernimmt die GerĤteerkennung.

#### 1.17. Module

#### Ausstehende Bezahlung

Ein neues Modul zeigt ausstehende Zahlungen f $\tilde{A}^{1/4}$ r den gegenw $\tilde{A}$ ¤rtigen Benutzer an. Siehe auch [Modul ausstehende Bezahlung](https://doc.tiki.org/module-payment_outstanding)

## Module-Überarbeitung

Alle Modulabschnitte wurden vollständig überarbeitet. Alle Module (z.B. das Logo, die Anmeldebox, etc.) können per drag and drop verschoben werden -><http://themes.tiki.org/Theme+header+modules> Zudem werden Module danach gefiltert, welche Funktionen aktiviert sind. Ist die Blog-Funktion deaktiviert, werden auch keine Blog-Module angezeigt.

#### **TrackerHilfe**

Eine SchaltflĤche ermĶglicht es alle Felder in einem Textbereich einer Wiki Seite in ein [Pretty Tracker](https://doc.tiki.org/Pretty-Tracker)-Format zu kopieren. Siehe [Modul TrackerHilfe.](https://doc.tiki.org/Module-trackerhelp)

#### 1.18. OpenStreetMap

Die [OpenStreetMap](https://doc.tiki.org/OpenStreetMap)-Integration in Tiki erfolgt durch [OpenLayers](http://openlayers.org/)

## 1.19. PasswĶrter

Eine neue Option ermĶglicht es, ein vom Login verschiedenes Passwort zu haben.

## 1.20. Plugins

#### 1.20.1. Parser-Verbesserungen

Dies erlaubt es, einfacher Plugins innerhalb von Plugins zu verwenden.

## 1.20.2. Benachrichtigung fÄ1/4r auf bestÄxtigung wartende Plugins

Die Einstellung "Plugin wartet auf BestĤtigung" unter " Verwalten > Bearbeiten und Plugins > Plugins **(Tab)**", f $\tilde{A}$ 1/4hrt dazu, dass beim Aufruf eines neuen Plugins auf einer Wiki Seite Benutzer in Gruppen mit der Berechtigung tiki p plugin approve eine Email erhalten. Siehe unter [Plugins](https://doc.tiki.org/Plugins)  $f\tilde{A}^{1/4}r$  weitere Informationen.

## 1.20.3. Plugin Gruppenablauf

Ein Plugin, dass das Verfallsdatum einer Gruppe anzeigt, in der ein Benutzer registriert ist. Siehe [Plugin Gruppenablauf](https://doc.tiki.org/PluginGroupExpiry).

## 1.20.4. Plugin Erhalte Sicherheits-Token

Dieses Plugin ist fÄ1/4r Administratoren um einen Link auf einer sicheren Seite anzulegen, der auf eine andere Seite verlinkt und hierfÄ1/4r ein Sicherheits-Token verwendet. Dies kann hilfreich sein um auf einer Seite, die durch ein Sicherheits-Token zugreifbar ist, eine andere Seite zu verlinken, f $\tilde{A}^{1/4}$ r die ein anderes Token erforderlich ist. Siehe [Plugin Erhalte Sicherheits-Token](https://doc.tiki.org/PluginGetAccessToken)

## 1.20.5. PluginSlideshow

)as Plugin konfiguriert eine Slideshow: Es erweitert die existierende Wiki-Seite slideshow mit Bemerkungen und Stiler Siehe [PluginSlideshow](https://doc.tiki.org/PluginSlideshow)

### 1.20.6. PluginTrackerToggle

Dieses Plugin erlaubt das ein- und ausblenden eines HTML-Elements wie "div" in AbhĤngigkeit eines Wertes. Dies kann in "pretty trackers" genutzt werden. See [PluginTrackerToggle](https://doc.tiki.org/PluginTrackerToggle)

# 1.20.7. Plugins UI

Siehe [PluginUI](https://dev.tiki.org/PluginUI)

- $\cdot$  erzwinge Pr $\tilde{A}$ ¼fung der erforderliche Parameter eines Plugins (zuvor war es m $\tilde{A}$ ¶glich, ein Plugin ohne Angabe der zwingenden Parameter einzuf $\tilde{A}^{1}/_{4}$ gen)
- · es ist jetzt mĶglich Beziehungen zwischen zwei Parametern festzulegen. AbhĤngige Parameter werden nur noch angezeigt, wenn beim ļbergeordneter Parameter eine bestimmte Eingabe erfolgt

## 1.20.8. Plugins f $\tilde{A}^{1}/4r$  Blip.tv und Vimeo Videos

Für Blip.tv oder Vimeo wurden zwei neue Plugins hinzugefügt. Sie sind Ĥhnlich zum Youtube Plugin.

## 1.21. Profile exportieren

[Aktuelle Konfiguration als Profil speichern](http://profiles.tiki.org/Save%20current%20configuration%20as%20a%20profile)

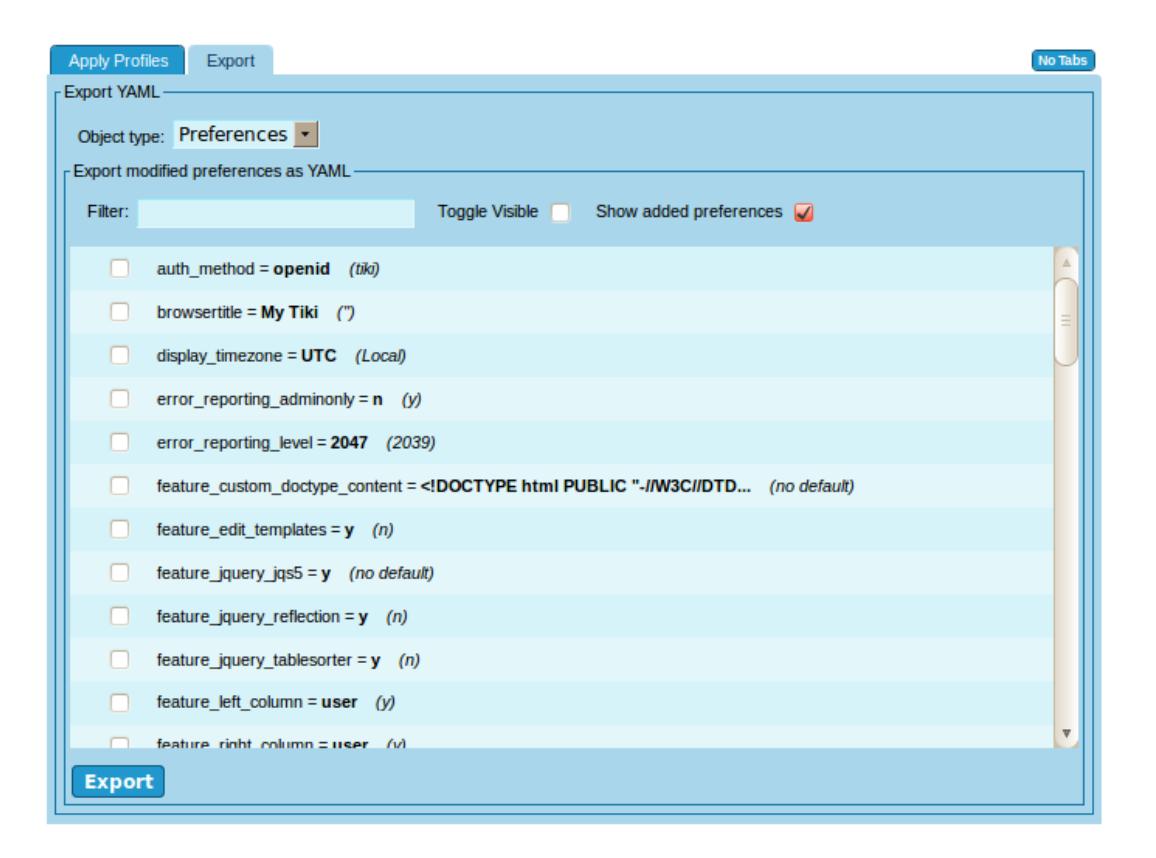

#### 1.22. Diashow

Die Diashow-Funktion wurde massiv ļberarbeitet, einschlieÄŸlich

benutzt Themes von [jQueryUI ThemeRoller](http://jqueryui.com/themeroller/)

#### 1.23. Smarty-Tabelle

Code wurde aufgeräumt und konsistenter gemacht um ein besseres UI zu erhalten

#### 1.24. SOAP

[SOAP Tiki Server + SOAP Client unter Verwaltung von Webdiensten](http://tikiwiki.svn.sourceforge.net/viewvc/tikiwiki?view=revision&revision=31291)

#### 1.25. Syntax-Hervorhebung

Tiki benutzt nun [CodeMirror](http://codemirror.net/) um Syntaxe hervorzuheben und bei Texteinr $\tilde{A}^{1/4}$ ckungen zu helfen. Hierdurch k $\tilde{A}$ ¶nnen Syntaxe in Echtzeit beim Tippen hervorgehoben werden. Ferner erhĤlt man beim Eintippen eine Unterstļtzung mi einer automatischen Einr $\tilde{A}^{1/4}$ ckung von Code (sofern f $\tilde{A}^{1/4}$ r einen Syntax erforderlich).

Der erste Schritt hierzu war die Einbindung in das [Plugin Code](https://doc.tiki.org/PluginCode) und [PluginR.](https://doc.tiki.org/PluginR) Als Endziel soll die Einbindung aber auf jeden Textbereich in den meisten Tiki-Funktionen ausgedehnt werden.

Siehe [Syntax-Hervorhebung](https://doc.tiki.org/Syntax-Highlighter)

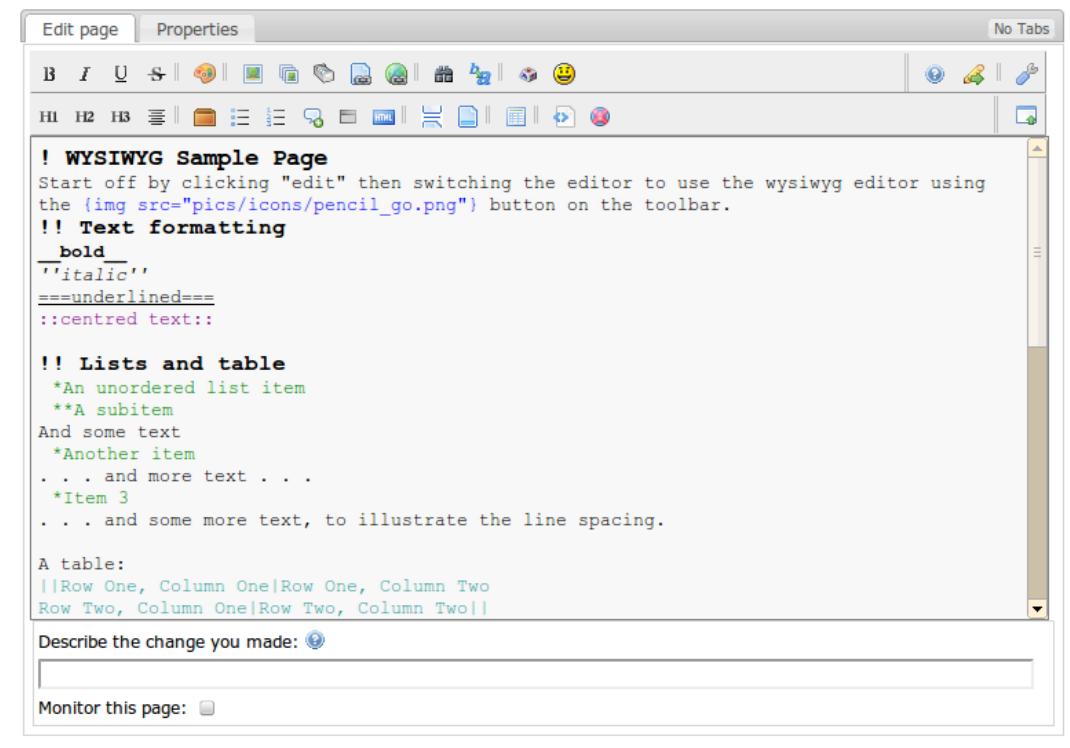

Preview Save Cancel Edit

#### 1.26. Tabellenkalkulation

Sie wurde noch stärker AJAX-ifiziert, so dass das Bearbeitungs-Interface im Browser geladen wird ohne den Server nochmals kontaktieren zu mÄ1/4ssen.

## 1.27. Theme Generator

[Theme Generator](https://doc.tiki.org/Theme-Generator)

#### 1.28. Theme-Stile

In Tiki 7 gab es diverse Ä"nderungen in der Theme-Stil-Architektur. Siehe: <http://themes.tiki.org/Upgrading>

#### 1.29. Tracker

Tracker erlauben eine Trackerstruktur im YAML-Format, benutzt in [Profiles](https://doc.tiki.org/Profiles)

## 1.29.1. Neue Berechtigung um AnhĤnge anzusehen

Eine neue Berechtigung wurde eingefļhrt um zu kontrollieren, welche Gruppe AnhĤnge zu Tracker-AnhĤnge ansehen und herunterladen kann (tiki\_p\_tracker\_view\_attachments)

## 1.30. Vereinheitlichte Suche

Eine vollstĤndige Äœberarbeitung der Suchfunktion hat stattgefunden. Es kĶnnen nun die Vorteile von [Zend\\_Search\\_Lucene](http://framework.zend.com/manual/en/zend.search.lucene.html) genutzt werden: [Suchindex](https://doc.tiki.org/Search-and-List-from-Unified-Index)

## 1.31. WebDAV Zugriff auf Wiki Seiten

[WebDAV Zugriff auf Wiki Seiten](https://doc.tiki.org/WebDAV-access-to-Wiki-Pages)

## 1.32. Wordpress Importer

BasisunterstÄ1/4tzung um Wordpress-Blogs aus WXR-Dateien in Tiki zu importieren. Siehe [Wordpress Importer](https://dev.tiki.org/Wordpress%20importer) [Entwicklerseite](https://dev.tiki.org/Wordpress%20importer) und [Wordpress Importer Dokumenatationsseite.](https://doc.tiki.org/WordPress-importer)

## 1.33. Zeichnen mit SVG-edit

[Zeichnen](https://doc.tiki.org/Draw)

## 1.34. Zend Framework 1.11

Tiki wurde von 1.10 auf 1.11 aktusalsiert <http://devzone.zend.com/article/12724-Zend-Framework-1.11.0-FINAL-Released>

#### 1.35. Zotero

Ein Plugin auf [Zotero](https://dev.tiki.org/Zotero) um Zitate zu verwalten.

Seiten, die auf Tiki7 verlinken

No pages link to [Tiki7,de](https://doc.tiki.org/Tiki7%2Cde)